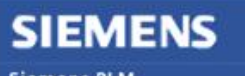

**Siemens PLM** Software Greater China Technical Tips & News Hot Line:800-810-1970

2014-6-27

## **Siemens PLM Software** 技術技巧及新聞

歡迎流覽《Siemens PLM Software 技術技巧及新聞》,希望它能成為 Siemens PLM Software 技術支援團隊將 Siemens PLM Software 最新產品更新、技術技巧及新聞傳遞給用戶的一種途徑

#### **Date: 2104/06/27**

#### **NX Tips**

# **1.** 如何讓 **NX** 同時顯示多個 **Resource Bar** ?

通過設定 user interface preference 中的選項 display resource bars 可以同時顯示多個 resource bar 視窗。

選擇: Menuà Preferences à User Interface à Layout tab.

對於 Ribbon Bar 介面 Display Resource Bar = as Ribbon tab 對於 Classic toolbars 介面 Display Resource Bar = as tool bar

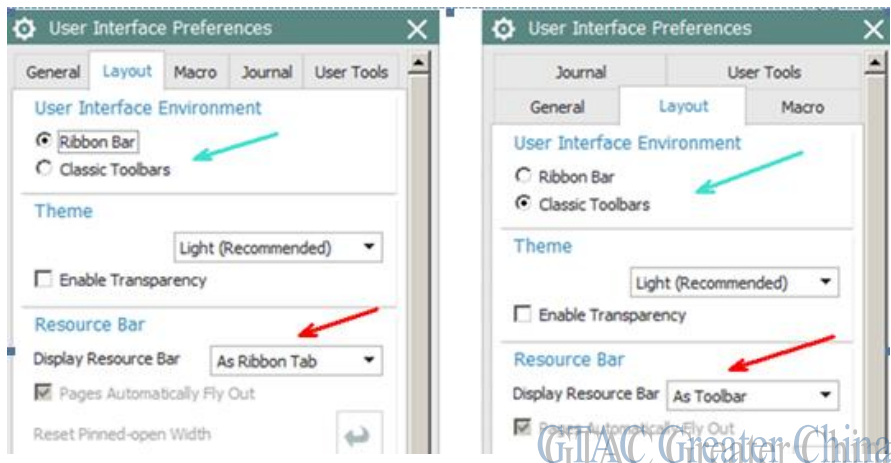

現在可以同時看到多個 resource bar 視窗了,例如同時顯示 PNT+ANT+ONT

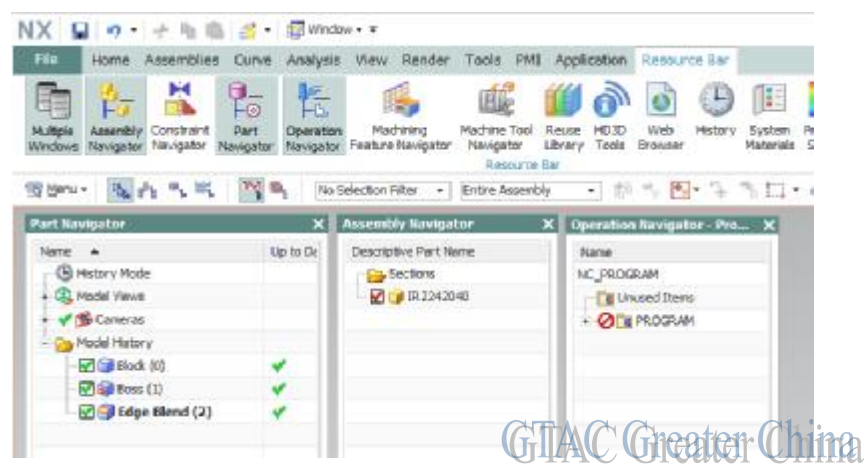

**SIEMENS Siemens PLM** Software Greater China Technical Tips & News Hot Line:800-810-1970

**Teamcenter Tips** 

# **2.** 在不啟動 **Teamcenter** 用戶端的情況下通過命令列啟動 **NX**

在不啟動 Teamcenter 用戶端的情況下如何通過命令列成功啟動 NX 並連接 TC 資料庫

設置下面的環境變數後,命令"%UGII BASE DIR%\ugii\ugraf.exe" –pim=yes 能夠創建 TC 連接,啟動 FCC

2-Tier: 4-Tier: TC\_ROOT UGII\_UGMGR\_COMMUNICATION=HTTP TC\_DATA UGII\_UGMGR\_HTTP\_URL=http://server:port/tc/aiws/aiwebservice<br>FMS\_HOME FMS\_HOME<br>TC\_JRE\_HOME TC\_JRE\_HOME JAVA\_HOME JAVĀ\_HŌME JRE64\_HOME JRE64 HOME

TC 用戶名、密碼和組也可以通過選項參數來提供 -u=tc 使用者 –p=tc\_密碼 –g=tc\_組

例如 :

在 Tc 命令提示窗中,輸入%UGII\_BASE\_DIR%\ugii\ugraf.exe –pim=yes NX 會啟動 Teamcenter 登陸視窗。

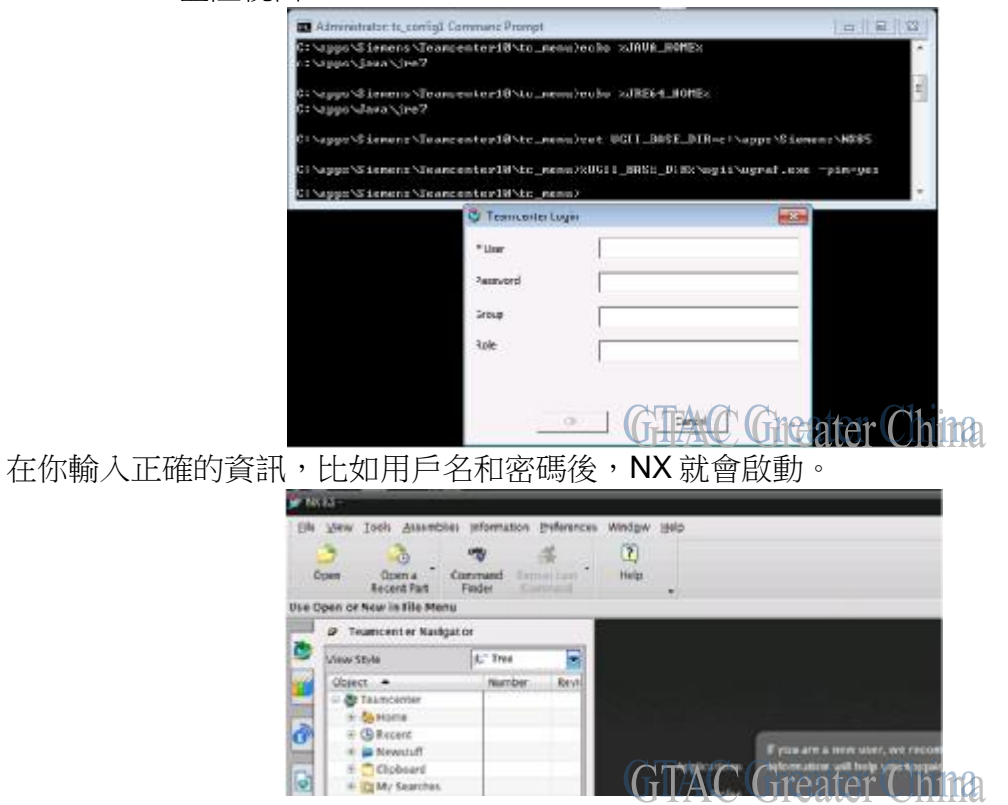

2014-6-27

#### **Siemens PLM** Software Greater China Technical Tips & News Hot Line:800-810-1970

2014-6-27

# **3.** 對所有的 **Teamcenter** 的使用者設置 **NX** 的載入選項

# 問題**/**症狀

對所有的 Teamcenter 的使用者設置 NX 的載入選項

# 解決方法

產生一個 load\_options.def 檔, 對所有的選擇做好設置

把這個檔放在伺服器上, 並做如下的環境變數的設置:

## UGII\_LOAD\_OPTIONS=[ Drive:\Full\Path\to\your\load\_options.def here ]

在 ugii\_env\_ug.dat 檔中,或者 放在 Windows 作業系統的環境中。

## 比如: UGII\_LOAD\_OPTIONS=M:\load\_options.def

注意:這樣設置後, 在 NX Native 環境和 TC 環境下都是同樣適用的。

Greater China ME&S Service Team PRC Helpdesk (Mandarin): 800-810-1970 Taiwan Helpdesk (Mandarin): 00801-86-1970 HK Helpdesk (Cantonese): 852-2230-3322 Helpdesk Email: [helpdesk\\_cn.plm@siemens.com](mailto:helpdesk_cn.plm@siemens.com) Global Technical Access Center: <http://support.ugs.com> Siemens PLM Software Web Site: <http://www.plm.automation.siemens.com> Siemens PLM Software (China) Web Site: [http://www.plm.automation.siemens.com/zh\\_cn/](http://www.plm.automation.siemens.com/zh_cn/)

此e-mail newsletter 僅提供給享有產品支援與維護的Siemens PLM 軟體使用者。當您發現問題或 希望棄訂,請發送郵件至 [helpdesk\\_cn.plm@siemens.com](mailto:helpdesk_cn.plm@siemens.com)聯繫,如棄訂,請在標題列中注明"棄 訂"